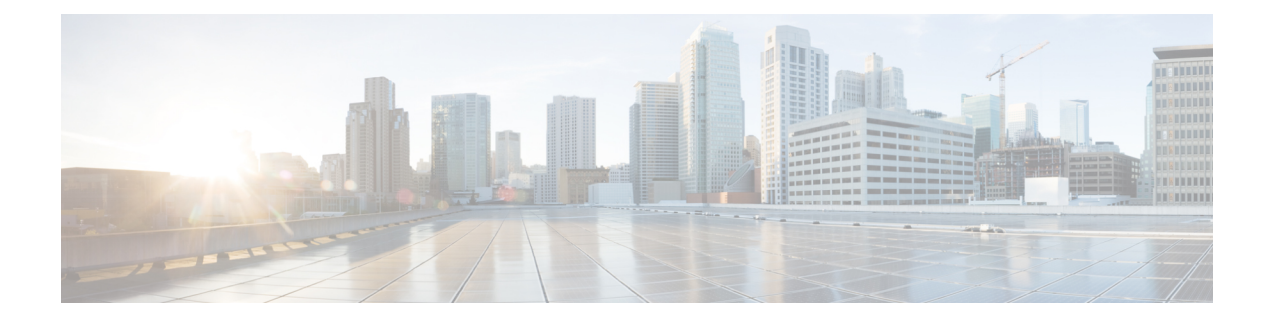

# **Congestion Control**

This chapter describes the Congestion Control feature. It covers the following topics:

- [Overview,](#page-0-0) on page 1
- [Configuring](#page-1-0) Congestion Control, on page 2

## <span id="page-0-0"></span>**Overview**

Congestion Control monitors the system for conditions that could potentially degrade performance when the system is under heavy load. Typically, these conditions are temporary (for example, high CPU or memory utilization) and are quickly resolved. However, continuous or large numbers of these conditions within a specific time interval may impact the system's ability to service subscriber sessions. Congestion control helps identify such conditions and invokes policies for addressing the situation.

Congestion control operation is based on configuring the following:

• **Congestion Condition Thresholds:** Thresholds dictate the conditions for which congestion control is enabled and establishes limits for defining the state of the system (congested or clear). These thresholds function in a way similar to operation thresholds that are configured for the system as described in the *Thresholding Configuration Guide*. The primary difference isthat when congestion thresholds are reached, a service congestion policy and an SNMP trap (starCongestion) are generated.

A threshold tolerance dictates the percentage under the configured threshold that must be reached in order for the condition to be cleared. An SNMP trap, starCongestionClear, is then triggered.

- **Port Utilization Thresholds**: If you set a port utilization threshold, when the average utilization of all ports in the system reaches the specified threshold, congestion control is enabled.
- **Port-specific Thresholds**: If you set port-specific thresholds, when any individual port-specific threshold is reached, congestion control is enabled system-wide.
- **Service Congestion Policies:** Congestion policies are configurable for each service. These policies dictate how services respond when the system detects that a congestion condition threshold has been crossed.

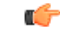

#### **Important**

This section provides the minimum instruction set for configuring congestion control. Commands that configure additional interface or port properties are provided in *Subscriber Configuration Mode* in the *Command Line Interface Reference*. Always refer to the Administration Guides for all of the licensed products running on this platform for additional configuration information with respect to congestion control. Congestion control functionality varies based on product and StarOS version.

For the MME three levels of congestion control thresholds are supported – critical, major and minor. By default only the critical threshold is supported for other products. SNMP traps also support major and minor congestion control thresholds. A set of **congestion-action-profile** commands allows an operator to establish additional actions to be taken for specific thresholds and threshold levels.

## <span id="page-1-0"></span>**Configuring Congestion Control**

To configure Congestion Control functionality:

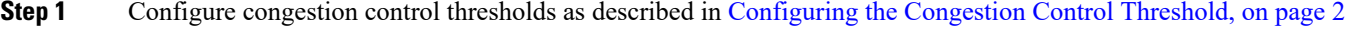

- **Step 2** Configure service congestion policies as described in [Configuring](#page-2-0) Service Congestion Policies, on page 3
- **Step 3** Enable redirect overload policies as described in Enabling [Congestion](#page-3-0) Control Redirect Overload Policy, on page 4
- **Step 4** Configure disconnecting subscribers based on call or inactivity time as described in [Disconnecting](#page-5-0) Subscribers Based on Call or [Inactivity](#page-5-0) Time, on page 6
- <span id="page-1-1"></span>**Step 5** Save your configuration as described in the *Verifying and Saving Your Configuration* chapter.

### **Configuring the Congestion Control Threshold**

To configure congestion control threshold, apply the following example configuration in the Global Configuration mode of the CLI:

#### **configure**

```
congestion-control threshold max-sessions-per-service-utilization percent
```

```
congestion-control threshold tolerance percent
end
```
Notes:

- There are numerous threshold parameters. See *Global Configuration Mode Commands* in the *Command Line Interface Reference* for more information.
- The tolerance is the percentage under a configured threshold that dictates the point at which the condition is cleared.
- Multiple levels of congestion thresholds critical, major and minor a re supported for various types of congestion control thresholds. If a threshold level is not specified, the default is critical. Currently, major and minor thresholds are only supported for the MME and ePDG. The **congestion-action-profile** command under **lte-policy** defines the action to be taken when thresholds are exceeded. See *Global*

*Configuration Mode Commands*, *LTE Policy Configuration Mode Commands* and *Congestion Action Profile Configuration Mode Commands* in the *CommandLine Interface Reference* for more information.

• Repeat this configuration as needed for additional thresholds.

### <span id="page-2-0"></span>**Configuring Service Congestion Policies**

To create a congestion control policy, apply the following example configuration in the Global Configuration mode of the CLI:

```
configure
```

```
congestion-control policy service action { drop | none | redirect |
reject }
      end
```
Notes:

- When the redirect action occurs for PDSN services, the PDSN responds to the PCF with a reply code of 136, "unknown PDSN address" along with the IP address of an alternate PDSN.
- **redirect** is not available for PDIF. The default action for PDIF is "none."
- When the redirect action occurs for HA services, the system responds to the FA with a reply code of 136, "unknown home agent address".
- **redirect** cannot be used in conjunction with GGSN services.
- **redirect** is not available for the Local Mobility Anchor (LMA) service.
- When setting the action to **reject**, the reply code is 130, "insufficient resources".
- For the GGSN, the reply code is 199, "no resources available".
- For the SaMOG, MME and ePDG, **redirect** is not available.
- For the MME and ePDG, create action profiles for optional major and minor thresholds using the **congestion-action-profile** command under **lte-policy** in the Global Configuration mode.
- For the MME and ePDG, you can specify *service* as **critical**, **major** or **minor** to set a policy and associate an action-profile for the respective threshold.See *Global Configuration Mode Commands*in the *Command Line Interface Reference* for more information.

### **Configuring Overload Reporting on the MME and ePDG**

When an overload condition is detected on an MME and ePDG and the report-overload keyword is enabled in the **congestion-control policy** command, the system reports the condition to a specified percentage of eNodeBs and proceeds to take the configured action on incoming sessions. To create a congestion control policy with overload reporting, apply the following example configuration:

```
configure
```

```
congestion-control policy mme-service action report-overload
reject-new-sessions enodeb-percentage percentage
   end
```
Notes:

• Other overload actions include **permit-emergency-sessions** and **reject-non-emergency-sessions**.

### <span id="page-3-0"></span>**Enabling Congestion Control Redirect Overload Policy**

To create a congestion control policy and configure a redirect overload policy for the service, apply the following example configuration:

#### **configure**

```
congestion-control
   context context_name
    {service_configuration_mode}
         policy overload redirect address
          end
```
Notes:

- *Optional:* If the congestion control policy action was configured to **redirect**, then a redirect overload policy must be configured for the service(s) that are affected.
- There are several service configuration modes that you can configure. See the *Command Line Interface Reference* for a complete list of modes.
- You can set various options for redirection. See the *Command Line Interface Reference* for more information.
- Repeat this configuration example to configure overload policies for additional services configured in the same context.

### **Verify the Service Overload Policies**

To verify that the service overload policies were properly configured enter the following command in the Exec Mode:

[local]*host\_name*# **show** *service\_type* **name** *service\_name*

This command lists the entire service configuration. Verify that the information displayed for the "Overload Policy" is accurate.

Repeat this configuration example to configure additional services in other contexts.

### **Verify the Congestion Control Configuration**

To verify Congestion Control Configuration enter the following **show** command in the Exec Mode.

[local]*host\_name*# **show congestion-control configuration**

The following output is a concise listing of all threshold and policy configurationsshowing multi-level Critical, Major and Minor threshold parameters:

```
Congestion-control: enabled
```

```
Congestion-control Critical threshold parameters
   system cpu utilization: 80% exclusion: demux
   service control cpu utilization: 80%<br>system memory utilization: 80%
   system memory utilization:
   message queue utilization: 80%
   message queue wait time: 10 seconds
   port rx utilization: 80%
```
port tx utilization: 80% license utilization: 100% max-session-per-service utilization: 100% tolerence limit: 10% Congestion-control Critical threshold parameters system cpu utilization: 80% service control cpu utilization: 80% system memory utilization: 80% message queue utilization: 80% message queue wait time: 10 seconds port rx utilization: 80% port tx utilization: 80% license utilization: 100% max-session-per-service utilization: 100% tolerence limit: 10% Congestion-control Major threshold parameters system cpu utilization: 0% service control cpu utilization: 0% system memory utilization: 0% message queue utilization: 0% system memory utilization: 0% message queue wait time: 0 seconds port rx utilization: 0% port tx utilization: 0% license utilization: 0% max-session-per-service utilization: 0% tolerence limit: 0% Congestion-control Minor threshold parameters system cpu utilization: 0% service control cpu utilization: 0% system memory utilization: 0% message queue utilization: 0% message queue wait time: 0 seconds port rx utilization: 0% port tx utilization: 0% license utilization: 0% max-session-per-service utilization: 0% tolerence limit: 0% Overload-disconnect: disabled Overload-disconnect threshold parameters license utilization: 80% max-session-per-service utilization: 80% tolerance: 10%<br>session disconnect percent: 5% session disconnect percent: iterations-per-stage: 8 Congestion-control Policy pdsn-service: none hsgw-service: none ha-service: none ggsn-service: none closedrp-service: none lns-service: none pdif-service: none wsg-service: none pdg-service: none epdg-service: none fng-service: none sgsn-service: none mme-service: drop henbgw-network-service: none asngw-service: none asnpc-service: none phsgw-service: none phspc-service: none

```
mipv6ha-service: none
 lma-service: none
 saegw-service: none
  sgw-service: none
 pgw-service: none
  hnbgw-service: none
 pcc-policy-service: none
 pcc-quota-service: none
 pcc-af-service: none
  ipsg-service: none
samog-service: none
```
The primary threshold to observe is *license utilization*. This threshold is defaulted to 80%. Overload controls on the system enables the Congestion-control Policy when the system has only 80% of the licenses used. The overload condition will not clear until the utilization drops below the tolerance limit setting. The tolerance limit is defaulted to 10%. If the system goes into overload due to license utilization (threshold at 80%), the overload condition will not clear until the license utilization reaches 70%.

The system may go into overload if threshold settings are set too low and congestion control is enabled. You will need to review all threshold values and become familiar with the settings.

Since the recommendation for license utilization overload threshold is 100%, you should enable a license threshold alarm at 80%. An alarm is then triggered when the license utilization hits 80%. When the congestion-control policy setting is set to **drop**, the system drops incoming packets containing new session requests.

```
Ú
```
**Important** For additional information on configuring the alarm threshold, refer to the *Threshold Configuration Guide*.

### <span id="page-5-0"></span>**Verify MME and ePDG Congestion Action Profiles**

To verify MME and ePDG multilevel congestion action profiles, run the following Exec mode command:

```
[local]host_name# show lte-policy congestion-action-profile { name profile_name
| summary }
```
### **Disconnecting Subscribers Based on Call or Inactivity Time**

During periods of heavy system load, it may be necessary to disconnect subscribers in order to maintain an acceptable level of system performance. You can establish thresholds to select subscribers to disconnect based on the length of time that a call has been connected or inactive.

To enable overload disconnect for the currently selected subscriber, use the following configuration example:

```
configure
```

```
context context_name
   subscriber name subscriber_name
      default overload-disconnect threshold inactivity-time dur_thresh
      default overload-disconnect threshold connect-time dur_thresh
      end
```
To disable the overload disconnect feature for this subscriber, use the following configuration example:

#### **configure**

```
context context_name
  subscriber subscriber_name
  no overload-disconnect { [threshold inactivity-time] | [threshold
```
 $\mathbf l$ 

**connect-time] } end**

 $\mathbf I$ 

**Disconnecting Subscribers Based on Call or Inactivity Time**